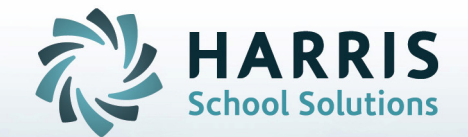

# Managing At-Risk Students with iPass

**STUDENT INFORMATION | FINANCIAL MANAGEMENT | SCHOOL NUTRITION** 

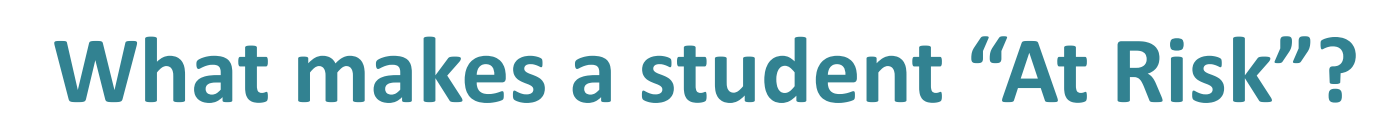

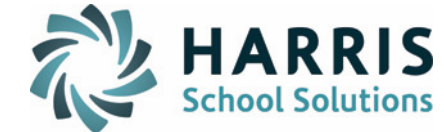

### **Struggling with Standardized Test**

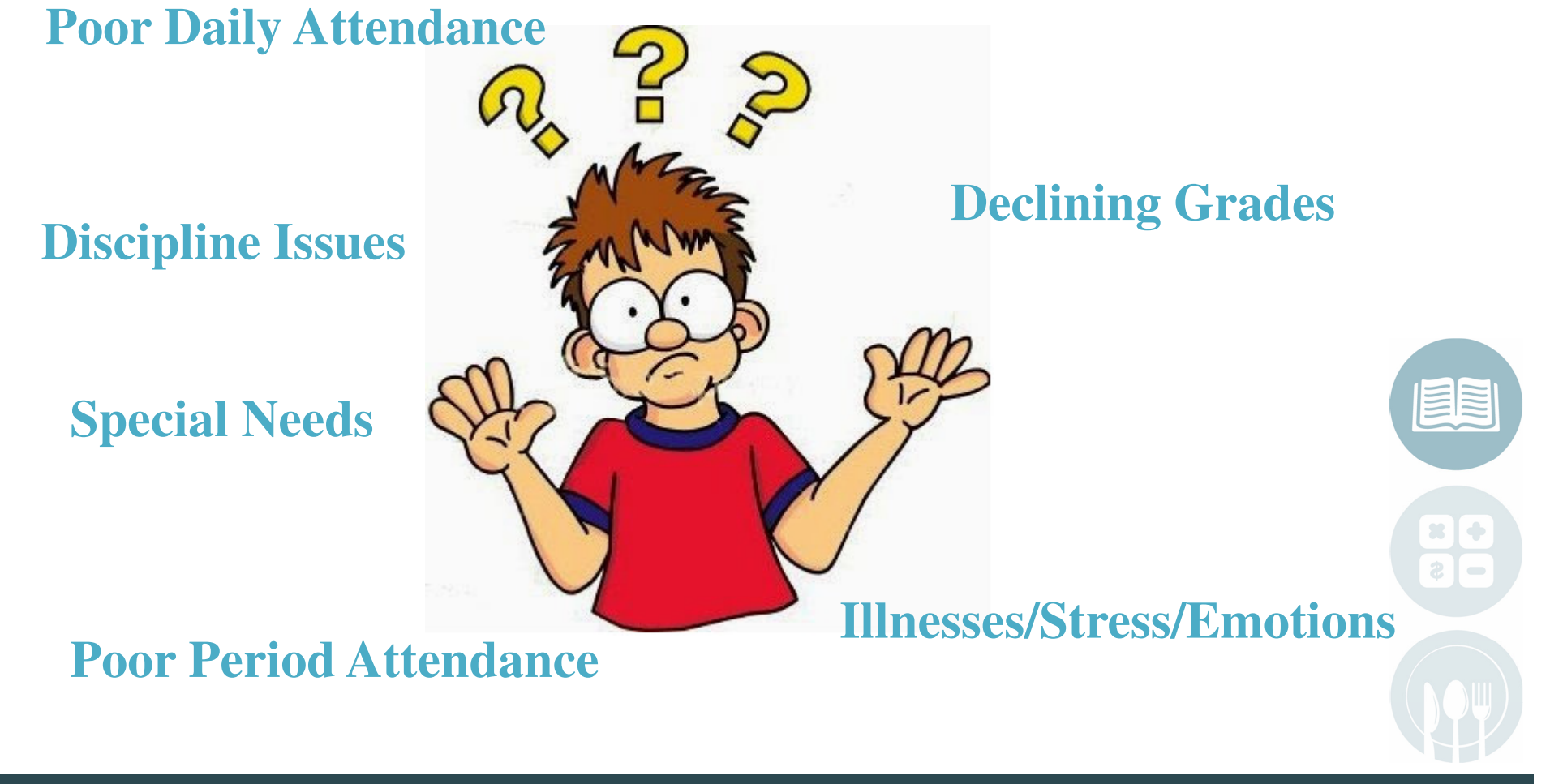

**STUDENT INFORMATION | FINANCIAL MANAGEMENT | SCHOOL NUTRITION** 

## Identifying "At Risk" Students

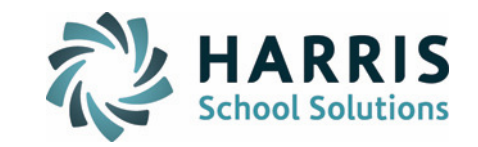

- Attendance Reports
	- –Attendance Tally
	- –Attendance By Sub Group
	- –Attendance History
	- –Attendance Letters
	- Period Absence
- **Grade Reports** 
	- Pass/Fail Report
	- –- Credits By Grade level
	- –Student Comments
	- –Permanent Record Labels

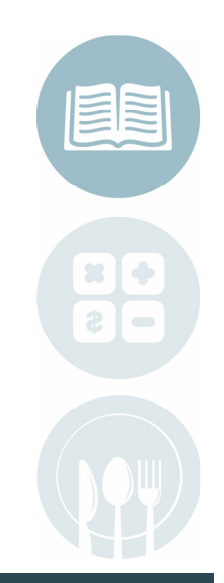

#### **STUDENT INFORMATION |** FINANCIAL MANAGEMENT | SCHOOL NUTRITION

## Identifying "At Risk" Students

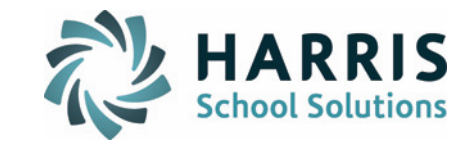

- $\bullet$  Standard Test Reports
	- and the state of the Test Scores
	- –Missing Tests
	- –Missing Scores
	- Low Scores

- Discipline Reports
	- Student Discipline History
	- Bullying Incidents

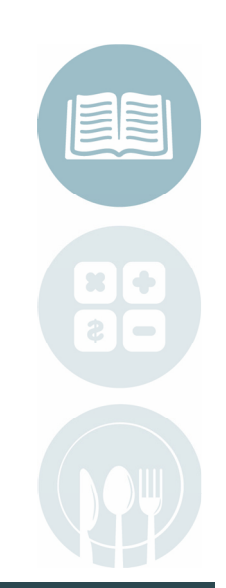

#### **STUDENT INFORMATION |** FINANCIAL MANAGEMENT | SCHOOL NUTRITION

## Monitoring Students with the Behavioral Dashboard

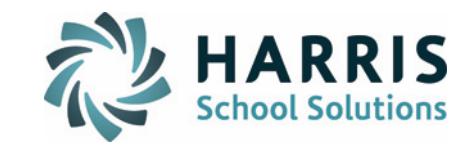

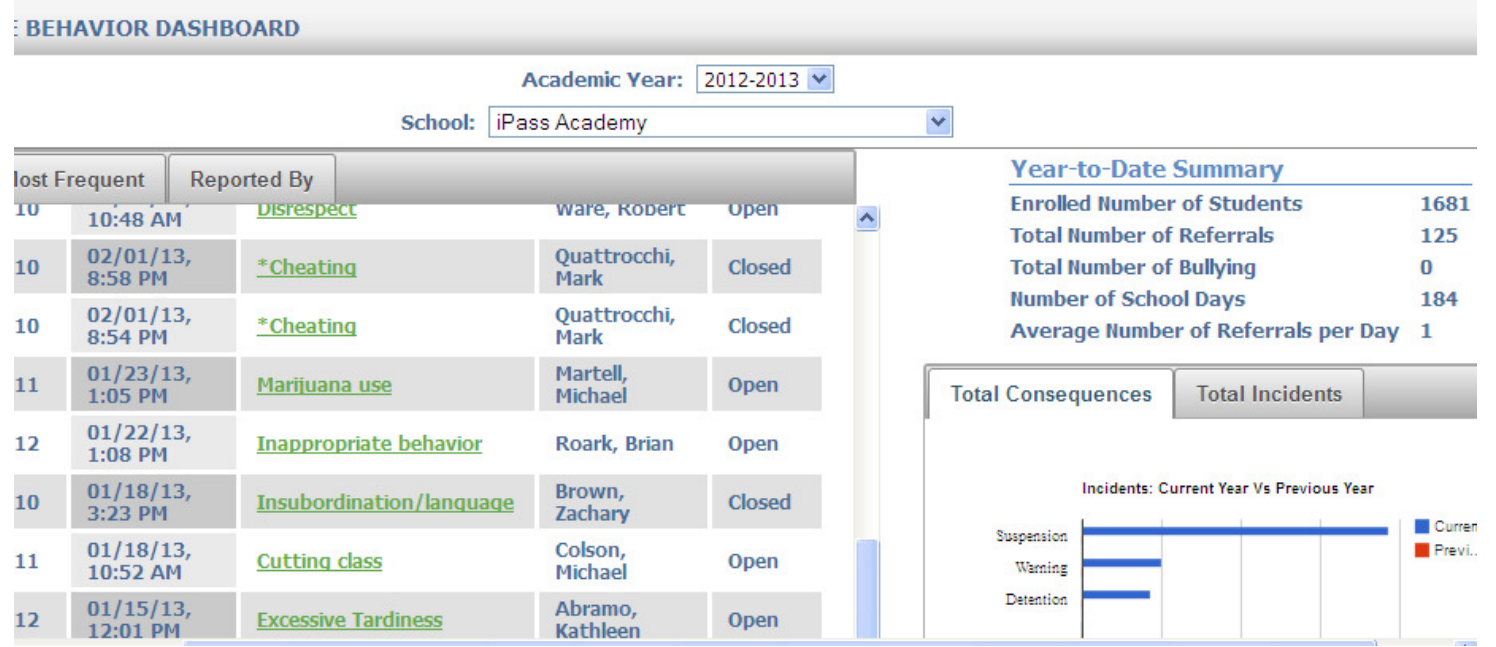

### Sort Discipline Events by

- •Most Recent
- •Most Frequent
- •Report By

### See Year to Date Summary

- •Data
- •Graphs

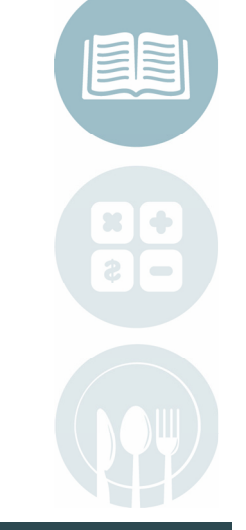

#### **STUDENT INFORMATION | FINANCIAL MANAGEMENT | SCHOOL NUTRITION**

### Monitoring Students with View only**Attendance**

- View Only
	- –Attendance
	- –– Grades
	- –– Discipline
	- –Standard Tests
	- –Teacher Progress
	- –– Transcripts

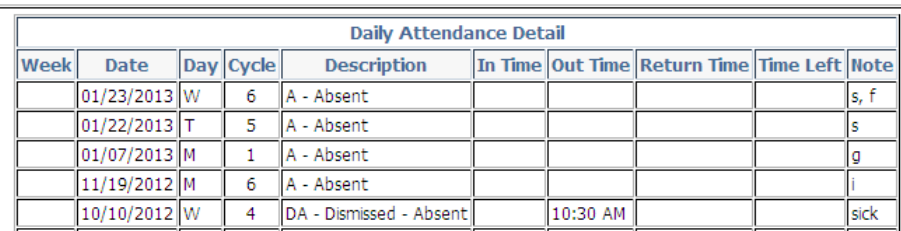

71.4%

14.3%

14.3%

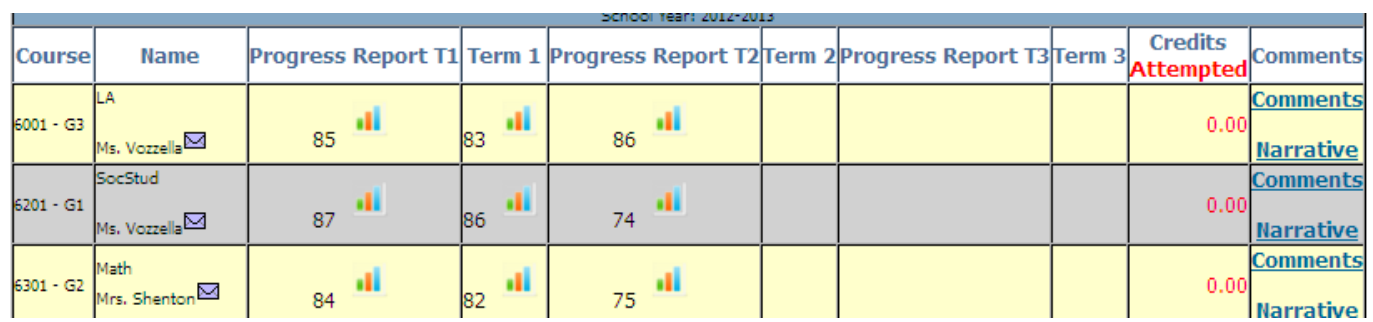

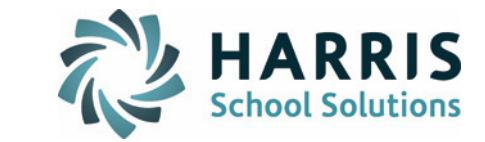

5 (71.4%) Absent (14.3%)Dismissed

1 (14.3%) Dismissed -Absent

**STUDENT INFORMATION | FINANCIAL MANAGEMENT | SCHOOL NUTRITION** 

## Monitoring Students Using Groups

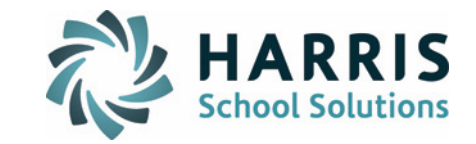

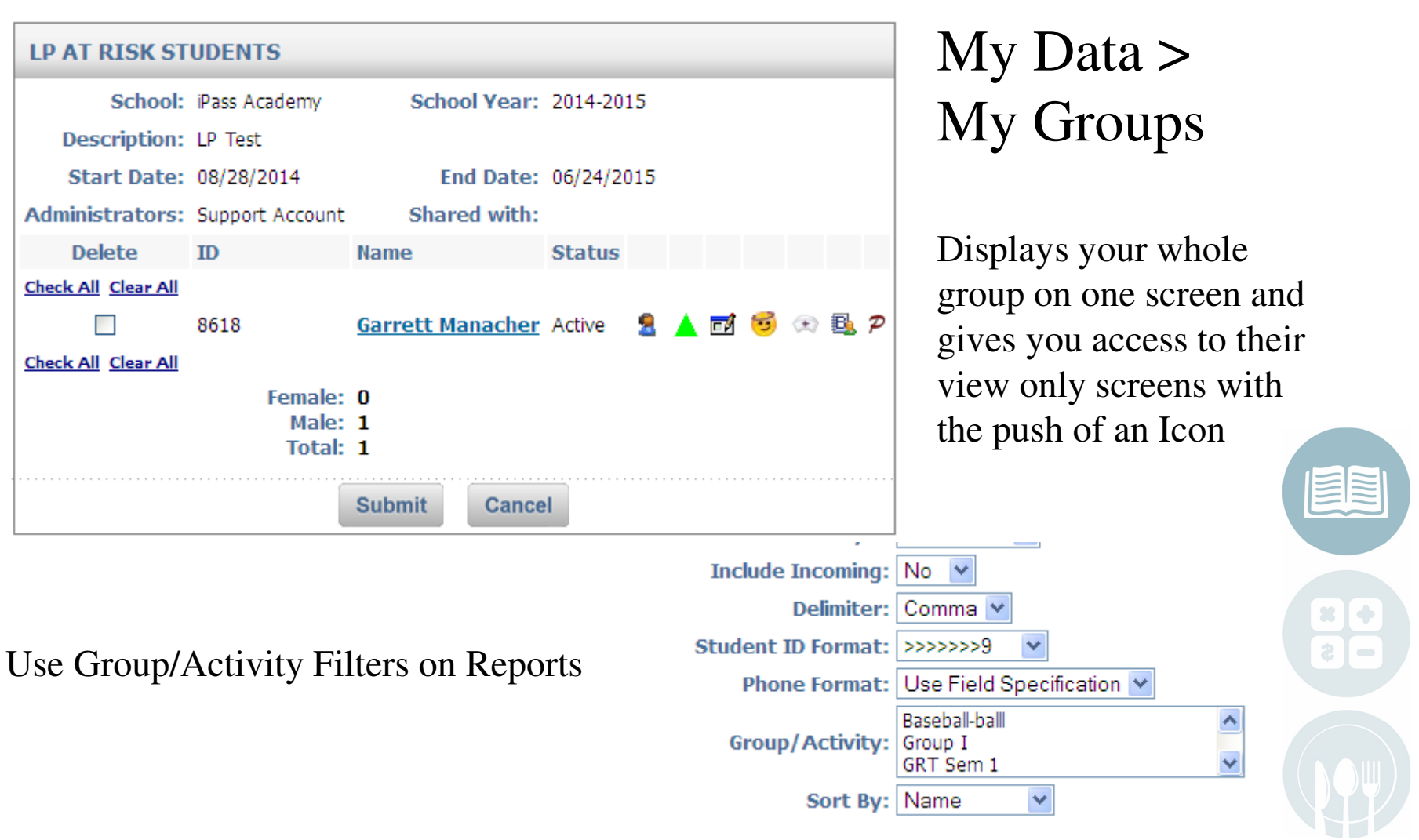

#### **STUDENT INFORMATION | FINANCIAL MANAGEMENT | SCHOOL NUTRITION**

## My Data>My Groups Icons

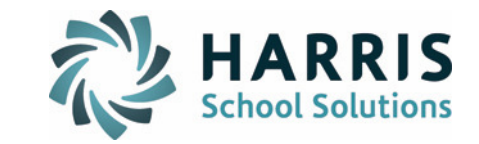

The following describes the icons shown and what they link to:

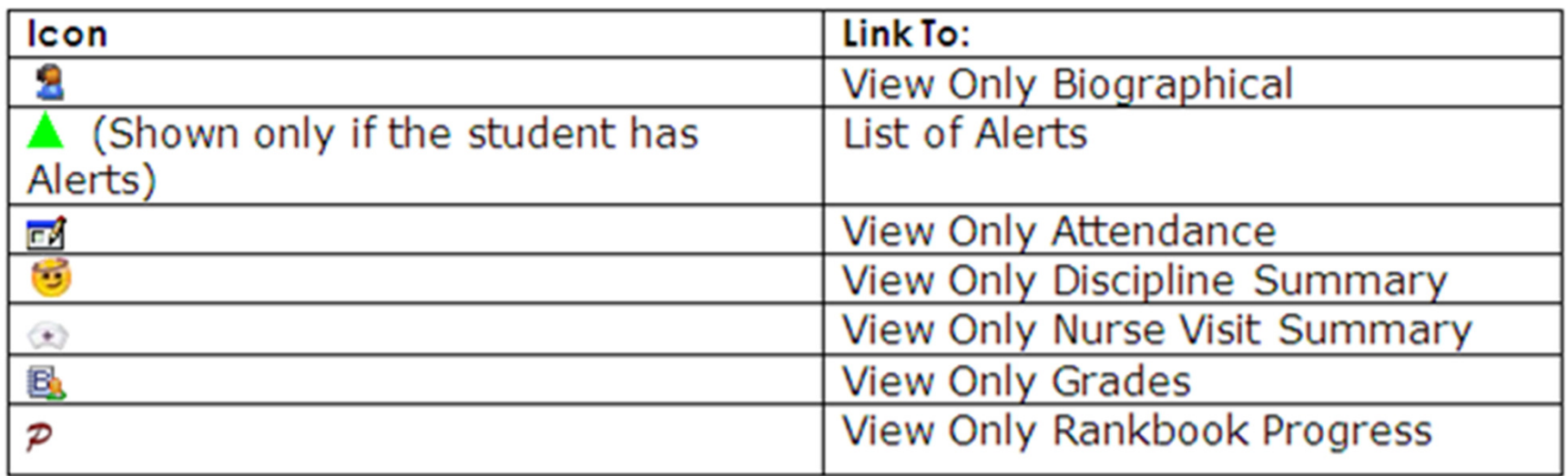

Health Visits and Discipline are turned on and off on the District Configuration ScreenUnder Administration>District Resources>System Configuration

**Activity Student List Data Options** 

 $\triangleright$  Allow people to view Health history from activity lists.

 $\triangledown$  Allow people to view Discipline history from activity lists.

**STUDENT INFORMATION | FINANCIAL MANAGEMENT | SCHOOL NUTRITION** 

## Bring It All Together With Success Plans

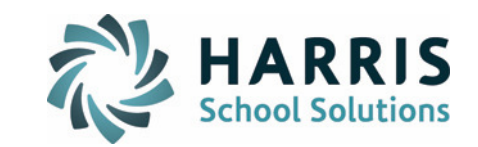

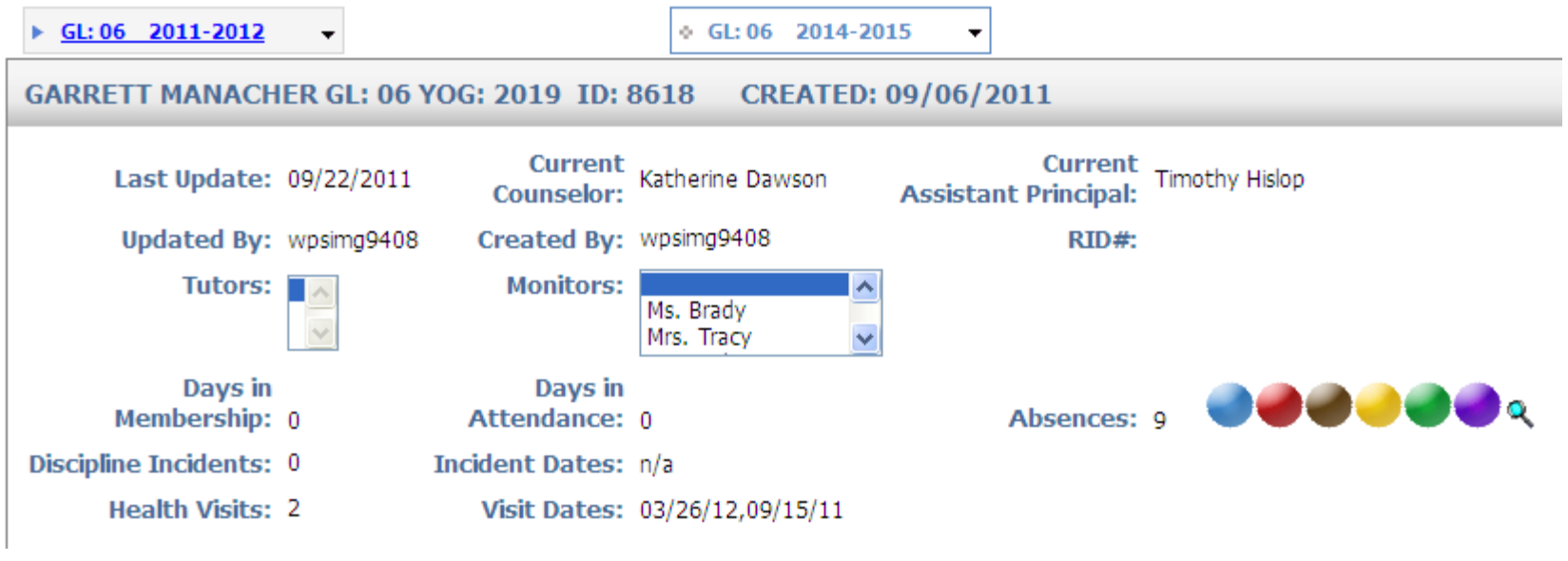

- Days in Attendance
- Days in Membership
- Health Visits
- Color Codes indicators of ELL, SPED, IEPs
- Two colors for indicators of your own choice

#### **STUDENT INFORMATION | FINANCIAL MANAGEMENT | SCHOOL NUTRITION**

## Bring It All Together With Success Plans

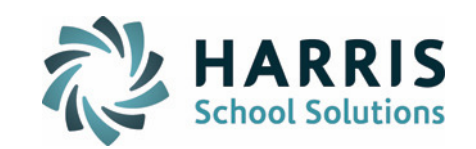

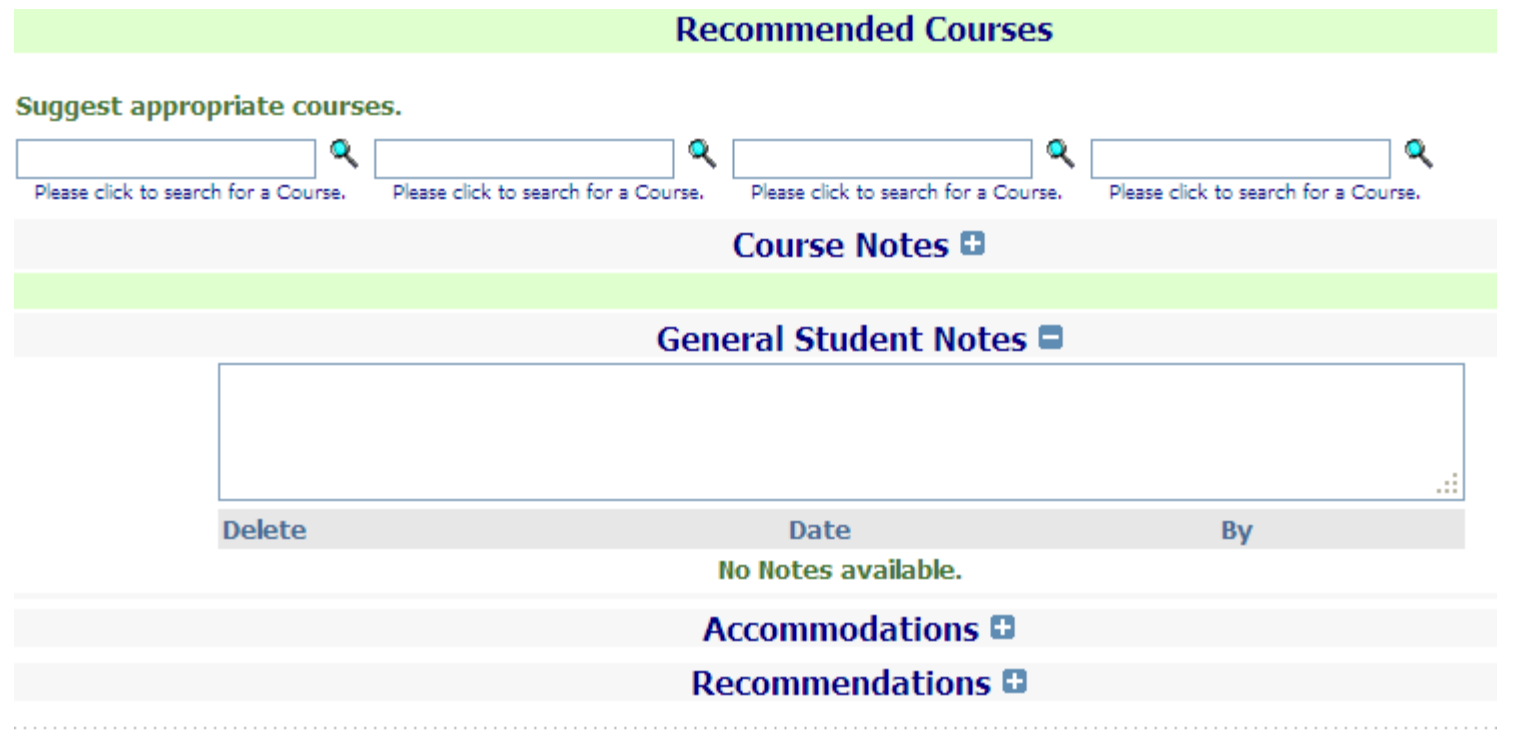

### Course Recommendations and Student Notes

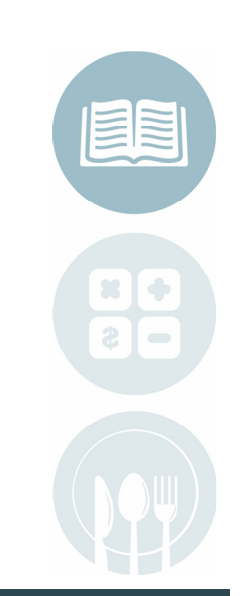

**STUDENT INFORMATION | FINANCIAL MANAGEMENT | SCHOOL NUTRITION** 

### Bring It All Together With Success Plans

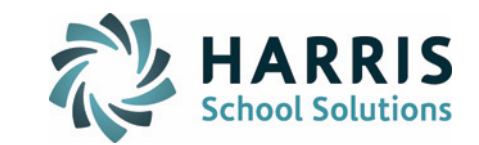

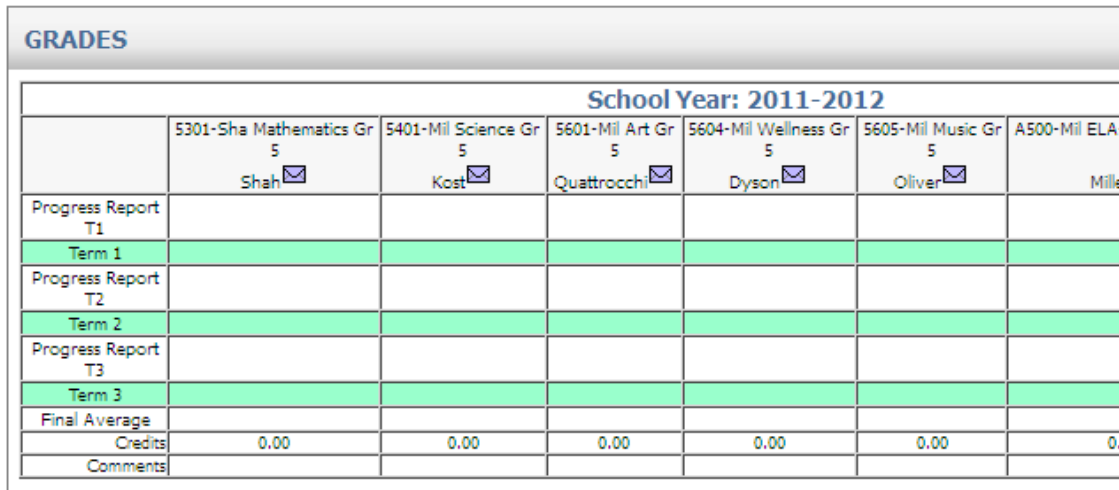

**Top of Page** 

#### **ASSESSMENT SCORES**

Specify which tests to show scores for.

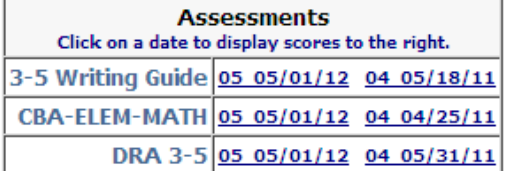

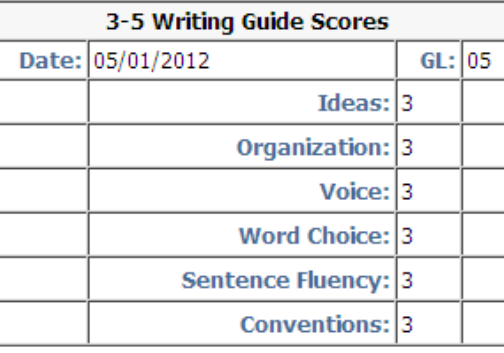

### Standard Test Scores

Grades

#### **STUDENT INFORMATION | FINANCIAL MANAGEMENT | SCHOOL NUTRITION**

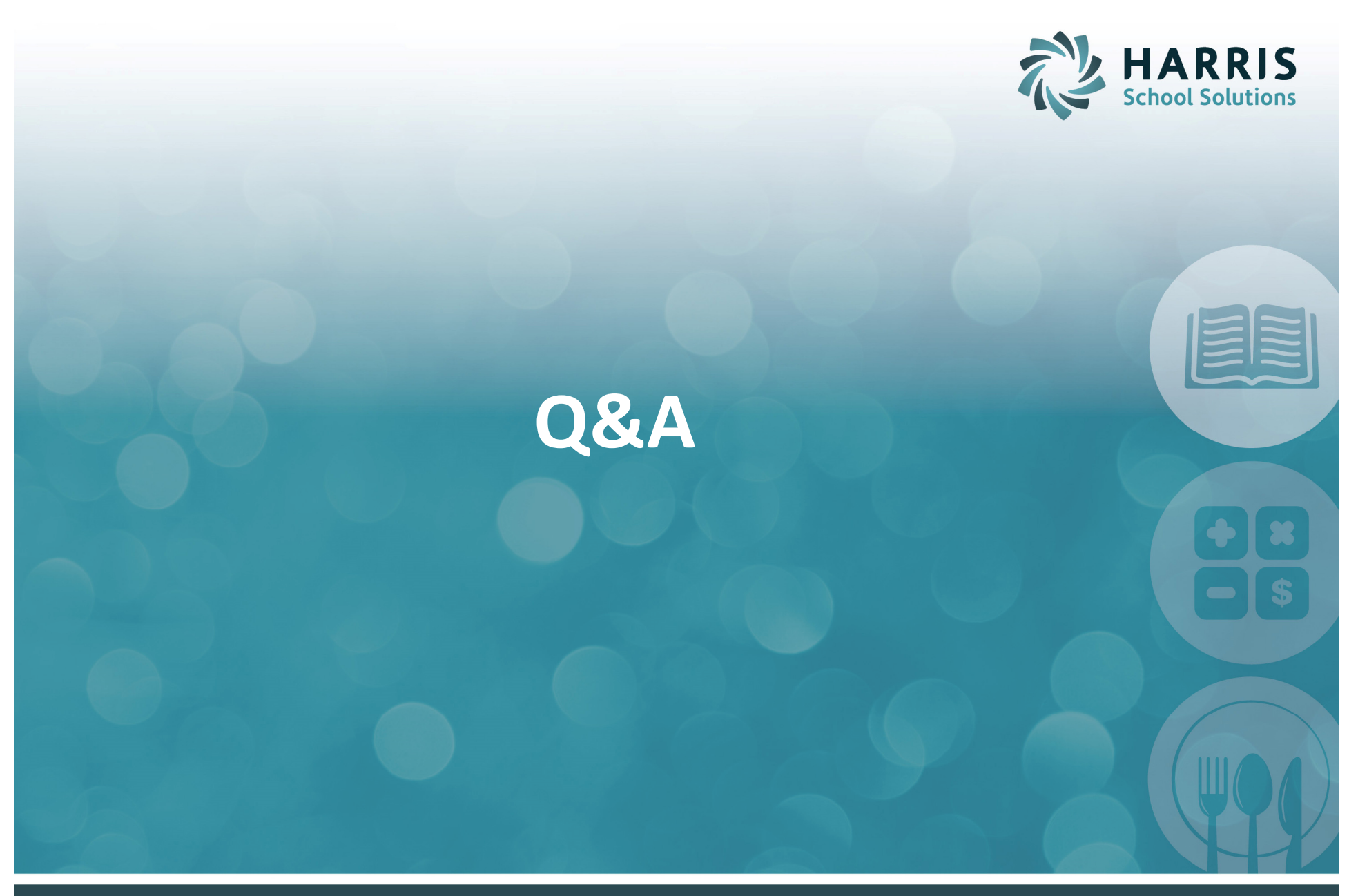

**STUDENT INFORMATION | FINANCIAL MANAGEMENT | SCHOOL NUTRITION**